## **The Cube – Content creation**

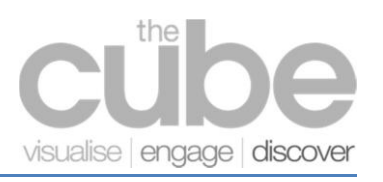

Event specific content is supplied by the Event Manager **at least 10 business days prior to the event** and set up for display by VISER.

Good quality, high resolution content is required as the interactive displays and projectors will amplify any faults. Follow this guide to help you produce the ideal content for each display.

### **Content pipeline**

Three steps to create content for The Cube screens:

**1. Download templates** corresponding to the desired display or projection space.Available in a range of formats; Adobe Photoshop, Illustrator and PowerPoint.

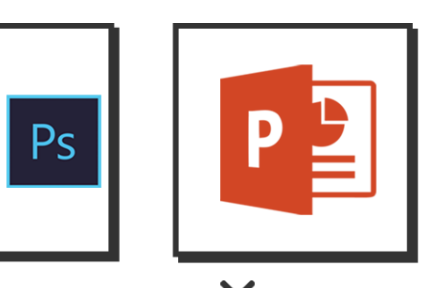

**2. Create** your content.

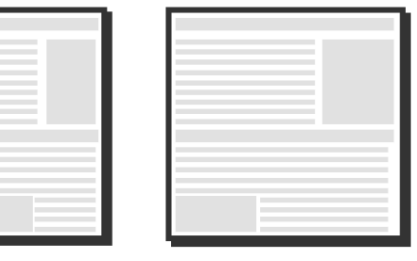

**3. Name & save** your content and upload or send to VISER via your Event Manager.

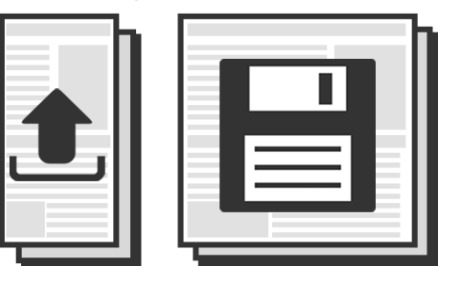

#### **Naming conventions**

Images and video are to be named correctly to the display they are to be positioned on.

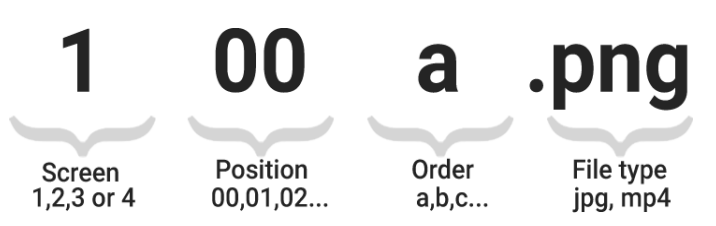

For example: Screen 1 Projection Space banner would be named '**100a.png**'

.

## **Content format**

Content is made up of individual image files with certain pixel dimensions and file formats to suit the desired design of the display. Each Zone is split up between Projection spaces and Interactive displays:

# Main area (Zones 1-2)

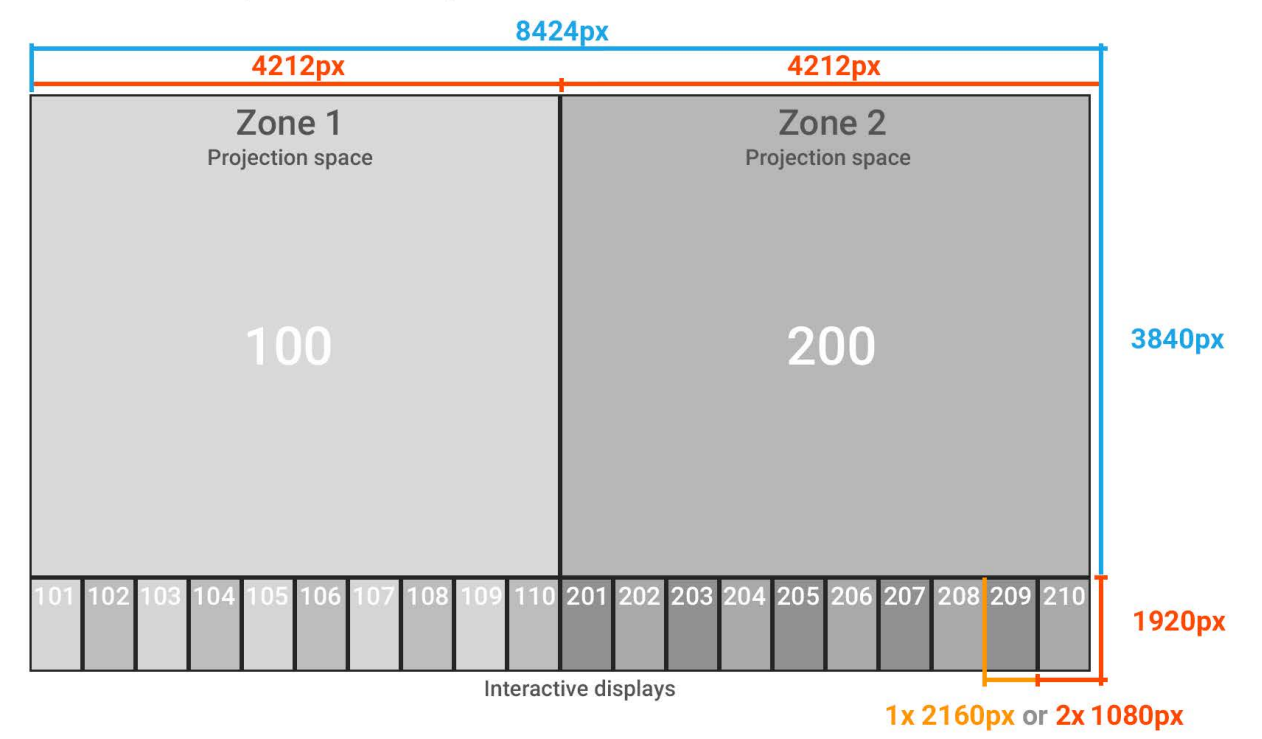

## **Entrance area (Zone 3)**

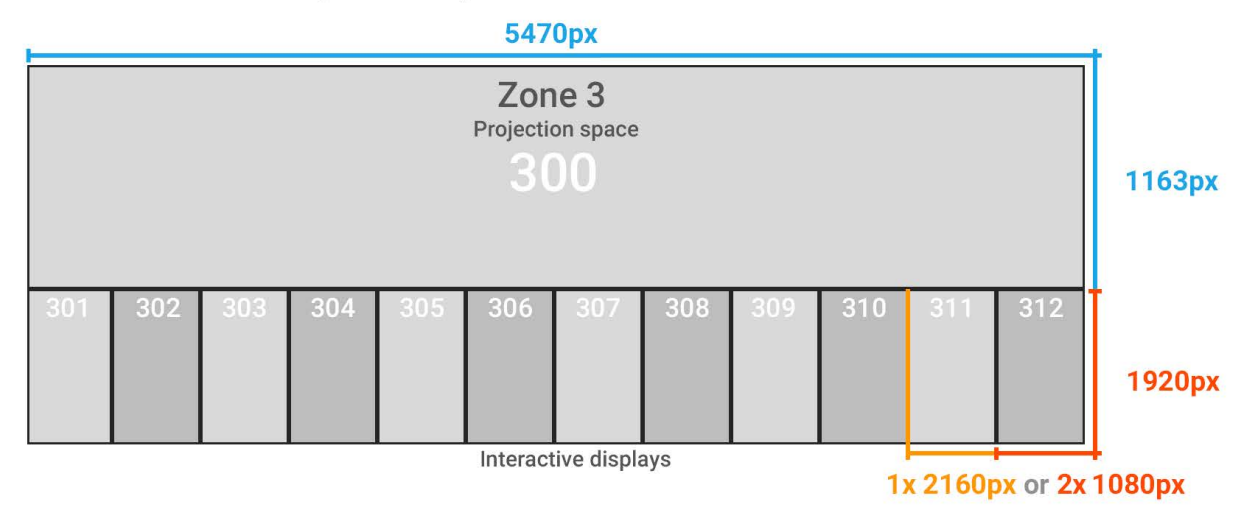

.

## **Touch panel configuration**

Images can be created for **single** or **double portrait** display setups. Double portraits are grouped to their neighbouring display panel, eg; 101/102, 103/104…etc**.** 

Images may be set up across multiple panels to form one complete scene or text string. In this case each part of the scene is split to fit each panel. (One single wide image cannot be directly loaded across multiple panels).

Multiple images and video may be stacked onto a single or double portrait interactive display panel with swipe used to scroll through images. Or just use single or double static image or video without swipe functionality. (Cues for users to swipe should be included in the images that are stacked).

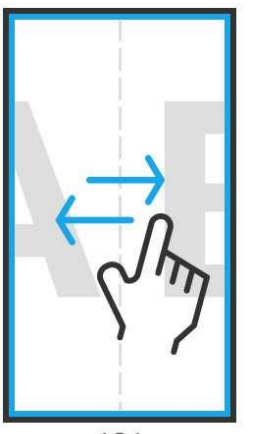

101

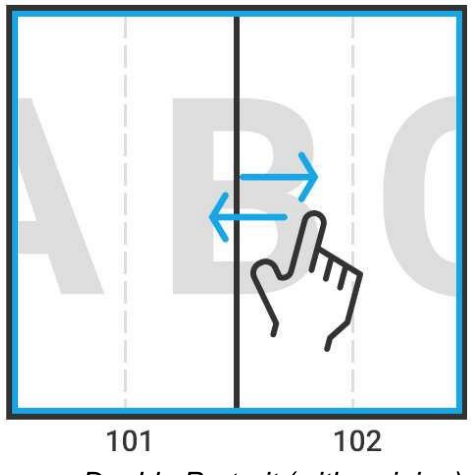

*Single Portrait (with swiping) Double Portrait (with swiping)*

### **File format**

#### **Images**

.PNG - recommended for images with text, smooth gradients and flat colors. .JPG - recommended for images of high fidelity/high detail. Such as photos and renders. (text could display pixelated on projectors in this format)

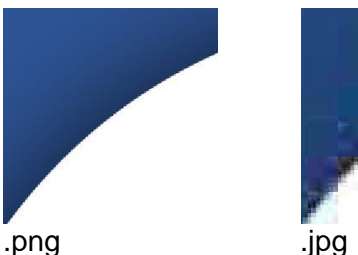

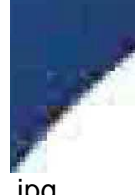

#### **Video**

MP4 H.264/H.265 – recommended for all video/motion graphics. Other supported formats: GIF, AVI

#### **Sound**

.

We have speakers just below the panels and in the surrounding spaces, so talk to your Event Manager regarding sound.

Please note that during semester sound needs to be kept at a non-intrusive volume that is an acceptable level for students.